#### UBND TỈNH BÀ RỊA-VŨNG TÀU **CỘNG HÒA XÃ HỘI CHỦ NGHĨA VIỆT NAM**<br>SỞ Y TẾ Độc lập - Tự do - Hạnh phúc **SỞ Y TẾ Độc lập - Tự do - Hạnh phúc**

V/v hướng dẫn thực hiện đăng ký nộp hồ sơ dịch vụ công trực tuyến  $S\acute{o}$ : 2441

Số: /SYT-VP *Bà Rịa - Vũng Tàu, ngày tháng năm 2018* tháng  $9$  năm  $2018$ 

Kính gửi:

- Các cơ quan, đơn vị trực thuộc;
- Phòng Y tế các huyện, thị xã, thành phố.

Để tạo điều kiện thuận lợi và giảm thiểu thời gian cho tổ chức, cá nhân trong việc tìm hiểu và thực hiện các thủ tục hành chính trực tuyến mức độ 3, 4; Sở Y tế hướng dẫn cách thức nộp hồ sơ trực tuyến như sau:

1. Địa chỉ đăng nhập:

[http://soyte.baria-vungtau.gov.vn](http://soyte.baria-vungtau.gov.vn/) (*trang chủ của Sở Y tế*)

[http://dichvucong.baria-vungtau.gov.vn](http://dichvucong.baria-vungtau.gov.vn/) (*trang một cửa cấp tỉnh*)

2. Cách thức thực hiện nộp hồ sơ trực tuyến: Theo hướng dẫn chi tiết đính kèm.

3. Thông tin thanh toán lệ phí (*nếu có*) được thực hiện trực tuyến:

- Tên tài khoản: Sở Y tế tỉnh Bà Rịa Vũng Tàu
- Số tài khoản: 76110000324460
- Tại Ngân hàng BIDV Chi nhánh Bà Rịa.
- 4. Thực hiện tiếp nhận và trả kết quả:

Nếu hồ sơ đính kèm theo hình thức chụp ảnh, scan đúng, đủ theo yêu cầu, công chức Bộ phận Một cửa sẽ tiếp nhận và thông báo **Mã hồ sơ tiếp nhận, thời gian trả kết quả** cho người dân trực tiếp đến nhận kết quả thông qua tin nhắn điện tử; các trường hợp hồ sơ cung cấp thiếu, sai sót sẽ thông báo hướng dẫn bổ sung thông qua địa chỉ email hoặc số điện thoại liên hệ đã được tổ chức, cá nhân cung cấp qua hệ thống một cửa điện thoại. Các trường hợp hồ sơ cung cấp không đúng, đủ xem như thủ tục không đủ điều kiện giải quyết.

Trường hợp "**Thành phần hồ sơ**", **"Biểu mẫu"** không phù hợp giải quyết thủ tục theo hồ sơ giấy thì công chức tiếp nhận có trách nhiệm thông báo đến Bộ phận Công nghệ thông tin của Sở Y tế để phối hợp với phòng chuyên môn cập nhật cho phù hợp với hồ sơ giấy.

Sau khi công chức tiếp nhận và trả kết quả đối chiếu hồ sơ gốc với tệp hồ sơ đính kèm (*đã gửi trực tuyến*) khi đến nhận kết quả, nếu đúng sẽ trả kết quả cho tổ chức, cá nhân, nếu sai tiếp tục hướng dẫn hoàn chỉnh lại hồ sơ. Thu lệ phí theo quy định (*nếu có*).

Đối với hồ sơ cấp chứng chỉ hành nghề, giấy chứng nhận … có quy định dán ảnh, **tối đa 05 ngày làm việc** kể từ ngày nhận được tin nhắn "thông báo hồ sơ trực tuyến đã được đồng ý tiếp nhận", cá nhân yêu cầu cung cấp dịch vụ phải gửi hình qua đường bưu điện, ngoài bì thư ghi rõ "**Bộ phận tiếp nhận và trả kết quả tập trung cấp tỉnh - Sở Y tế tỉnh Bà Rịa – Vũng Tàu – Mã hồ sơ đã được đồng ý tiếp nhận thông qua tin nhắn điện tử (***VD: 1.269.2018/KCB-SYT***) – Họ và tên**".

Đề nghị Bộ phận Tiếp nhận và trả kết quả Sở Y tế, phòng Y tế các huyện, thị xã, thành phố và các cơ quan, đơn vị trực thuộc phổ biến, hướng dẫn công chức, viên chức, tổ chức, cá nhân trong việc tìm hiểu và thực hiện nộp hồ sơ trực tuyến; phối hợp niêm yết, công bố, công khai thủ tục hành chính thực hiện dịch vụ công trực tuyến mức độ 3, 4 của Sở Y tế và nội dung hướng dẫn nộp hồ sơ trực tuyến tại nơi thuận tiện để người dân dễ tiếp cận.

Thực hiện Quy chế tiếp nhận và trả kết quả hồ sơ hành chính theo cơ chế một cửa, một cửa liên thông của Sở Y tế tỉnh Bà Rịa – Vũng Tàu ban hành kèm theo Quyết định số 663/QĐ-SYT ngày 30/8/2018, đề nghị các phòng chức năng liên quan đến giải quyết thủ tục hành chính của Sở Y tế **cung cấp các bộ hồ sơ điền mẫu** cho công chức tiếp nhận hồ sơ và phòng Y tế các huyện, thị xã, thành phố phối hợp, hướng dẫn tổ chức, cá nhân kê khai, chuẩn bị hồ sơ thực hiện thủ tục hành chính được chính xác và đầy đủ.

Giao Bộ phận Công nghệ thông tin của Sở Y tế đăng tải nội dung chi tiết Hướng dẫn đăng ký dịch vụ công trực tuyến trên Cổng thông tin điện tử của Sở. Trung tâm truyền thông Giáo dục sức khỏe đăng tin trên Bản tin sức khỏe của Ngành.

Sở Y tế triển khai đến Bộ phận Tiếp nhận và trả kết quả Sở Y tế, các cơ quan, đơn vị trực thuộc và các phòng Y tế huyện, thị xã, thành phố thực hiện (*đính kèm nội dung chi tiết Hướng dẫn đăng ký dịch vụ công trực tuyến, danh mục các thủ tục hành chính thực hiện dịch vụ công trực tuyến mức độ 3, 4*) ./.

#### *Nơi nhận:*

- Như trên;
- Các phòng chức năng SYT (th/hiện);
- Bộ phận CNTT SYT (đăng tải CTTĐT);
- Các Sở, Ban, Ngành;
- Lưu: VT, VP**.**

#### **GIÁM ĐỐC**

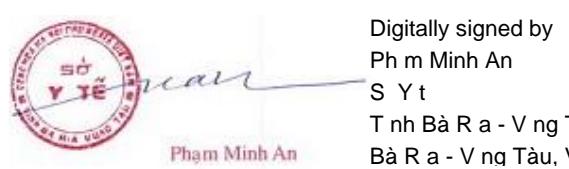

T nh Bà R a - V ng Tàu Bà R a - V ng Tàu, VN

# **HƯỚNG DẪN**

# **Thực hiện việc đăng ký, nhận kết quả, thanh toán lệ phí và tra cứu tiên độ giải quyết đối với hồ sơ dịch vụ công trực tuyến**

## **1. Các khái niệm cơ bản liên quan đến dịch vụ công trực tuyến:**

- **Dịch vụ hành chính công:** Là những dịch vụ liên quan đến hoạt động thực thi pháp luật, không nhằm mục đích lợi nhuận, do cơ quan nhà nước (hoặc tổ chức, doanh nghiệp được ủy quyền) có thẩm quyền cấp cho tổ chức, cá nhân dưới hình thức các loại giấy tờ có giá trị pháp lý trong các lĩnh vực mà cơ quan nhà nước đó quản lý.

- **Dịch vụ công trực tuyến:** Là dịch vụ hành chính công và các dịch vụ khác của cơ quan nhà nước được cung cấp cho các tổ chức, cá nhân trên môi trường mạng.

- **Dịch vụ công trực tuyến mức độ 1:** Là dịch vụ đảm bảo cung cấp đầy đủ các thông tin về quy trình, thủ tục, hồ sơ, thời hạn, phí và lệ phí thực hiện dịch vụ.

- **Dịch vụ công trực tuyến mức độ 2:** Là dịch vụ công trực tuyến mức độ 1 và cho phép người sử dụng tải về các biểu mẫu văn bản và khai báo để hoàn thiện hồ sơ theo yêu cầu. Hồ sơ sau khi hoàn thiện được gửi trực tiếp hoặc qua đường bưu điện đến cơ quan, tổ chức cung cấp dịch vụ.

- **Dịch vụ công trực tuyến mức độ 3:** Là dịch vụ công trực tuyến mức độ 2 và cho phép người dân sử dụng điền và gửi trực tiếp các mẫu văn bản đến cơ quan, tổ chức cung cấp dịch vụ. Các giao dịch trong quá trình xử lý hồ sơ và cung cấp dịch vụ được thực hiện trên môi trường mạng. Việc thanh toán lệ phí (nếu có) và nhận kết quả được thực hiện trực tiếp tại cơ quan, tổ chức cung cấp dich vu.

- **Dịch vụ công trực tuyến mức độ 4:** Là dịch vụ công trực tuyến mức độ 3 và cho phép người sử dụng thanh toán lệ phí (*nếu có*) được thực hiện trực tuyến. Việc trả kết quả có thể được thực hiện trực tuyến, gửi trực tiếp hoặc qua đường bưu điện đến người sử dụng.

### **2. Các bước thực hiện đăng ký nộp hồ sơ trực tuyến:**

**Bước 1**: Mở trình duyệt web (Googe Chrome, Firefox…) nhập vào địa chỉ [http://soyte.baria-vungtau.gov.vn](http://soyte.baria-vungtau.gov.vn/) (trang chủ của Sở Y tế), vào Dịch vụ công chọn tiếp Dịch vụ công trực tuyến và thực hiện bước tiếp theo như Hình 02.

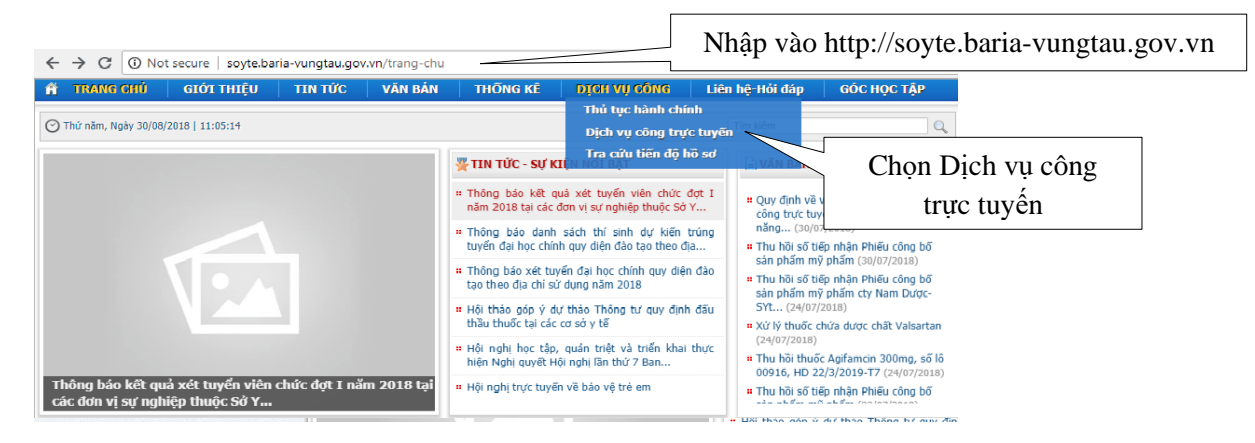

Hình 1

Hoặc nhập vào địa chỉ [http://dichvucong.baria-vungtau.gov.vn/dang-ky](http://dichvucong.baria-vungtau.gov.vn/dang-ky-truc-tuyen/52)[truc-tuyen/52,](http://dichvucong.baria-vungtau.gov.vn/dang-ky-truc-tuyen/52) chọn đơn vị Sở Y tế, nhập tên thủ tục cần nộp trực tuyến, nhấp đăng ký.

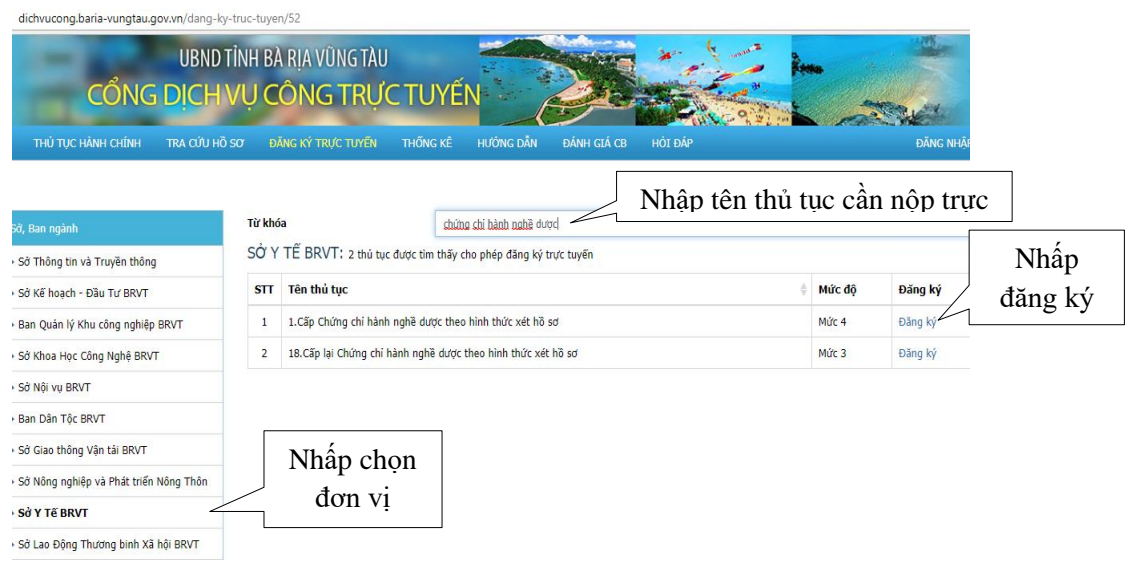

Hình 2

**Bước 2**: Điền các thông tin cá nhân theo hướng dẫn của Hình 3. Sau khi đã điền đầy đủ thông tin bắt buộc phải nhập, ta nhấn chọn **Tiếp tục ->**

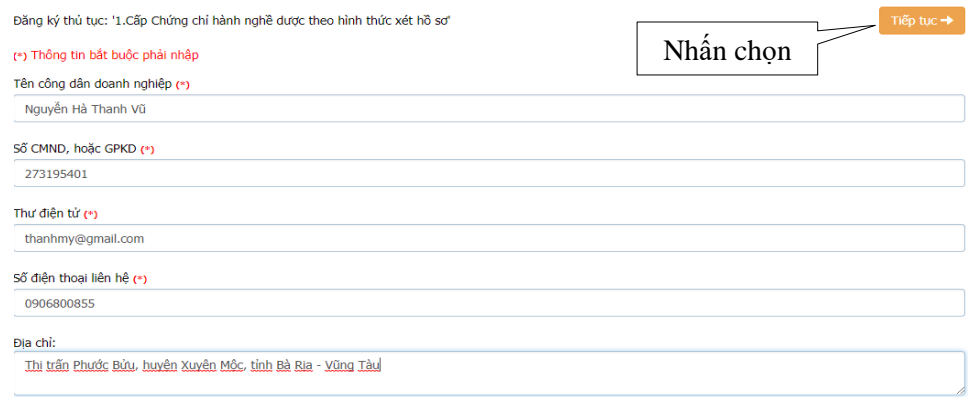

• *Lưu ý: Thông tin phải khai báo đúng sự thật, là cơ sở pháp lý để đối chiếu với hồ sơ gốc khi thực hiện công việc.*

- Tải và hoàn thành các biểu mẫu như Hình 4, để làm hồ sơ đính kèm từ bên ngoài vào bằng thiết bị scan, dạng ảnh chụp.

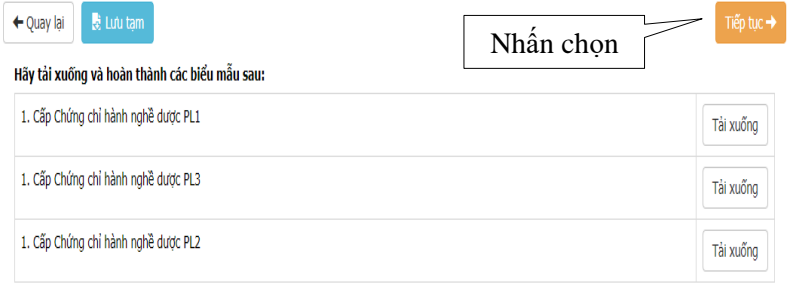

#### Hình 4

để thực hiện tải các file đính kèm theo Hình 5, các tệp hồ sơ được đính kèm từ bên ngoài vào phải là dạng ảnh chụp (*chụp rõ nét, vuông gốc với mặt giấy*), scan hoặc gửi hồ sơ (*bản sao*) qua đường bưu điện về Bộ phận Tiếp nhận và trả kết quả cấp tỉnh - Sở Y tế. **Tiếp tục ->** 

Sau khi cung cấp đúng, đủ hồ sơ theo danh mục, ta nhấn chọn theo Hình 5. **Gửi hồ sơ ->** 

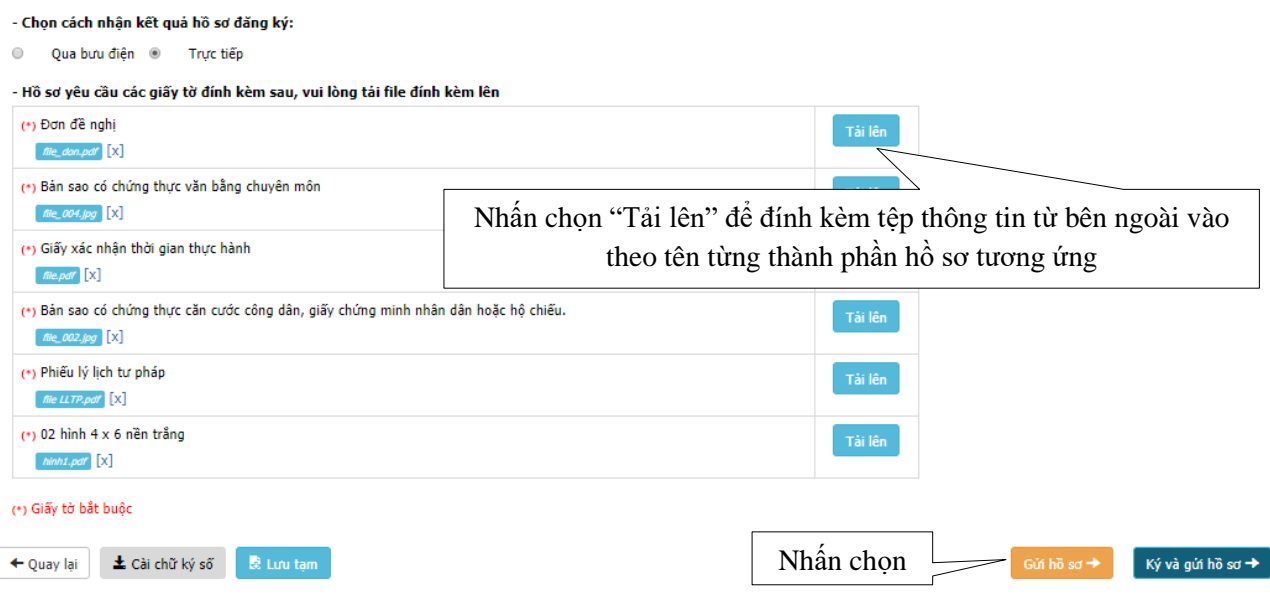

Hình 5

• *Lưu ý: Trường hợp hồ sơ được chụp ảnh, scan không đúng sự thật (cắt, ghép ảnh hồ sơ, làm giả mạo hồ sơ bằng công nghệ) được xem là hành vi giả mạo hồ sơ, sẽ bị xử lý theo quy định pháp luật.*

Sau khi nhấn chon "Gửi hồ sơ", cửa sổ hiện lên thông tin ông/bà đã đăng ký hồ sơ thành công như Hình 6 và nhấn chọn " Hoàn tất đăng ký" để gửi hồ sơ điện tử cho Bộ phận Một cửa.

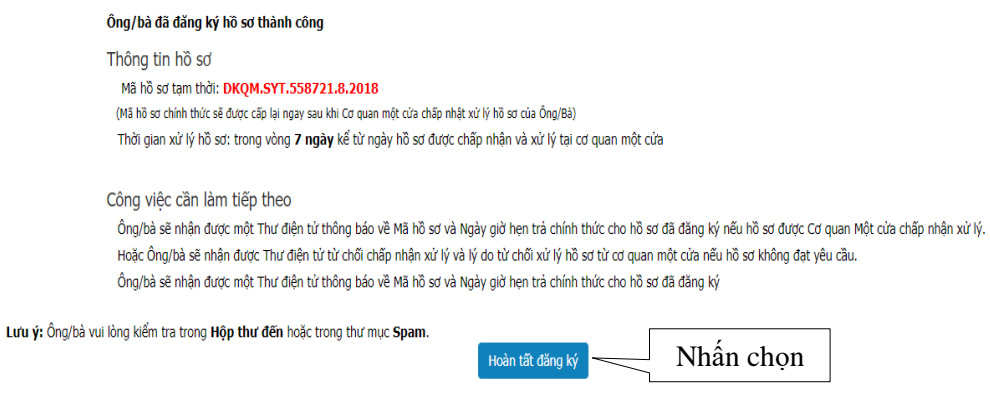

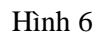

Khi Bộ phận Tiếp nhận và trả kết quả của Sở Y tế nhận được đúng, đủ hồ sơ theo yêu cầu, sẽ tiếp nhận và **Thông báo Mã số tiếp nhận, thời gian trả kết quả** cho người dân trực tiếp đến nhận kết quả thông qua tin nhắn điện tử; các trường hợp hồ sơ cung cấp thiếu, sai sót sẽ thông báo hướng dẫn bổ sung thông qua địa chỉ email hoặc số điện thoại liên hệ đã được người dân cung cấp qua hệ thống một cửa điện thoại.

• *Lưu ý: Người dân cung cấp thông tin về số điện thoại di động hoặc địa chỉ email phải chính xác để làm cơ sở trao đổi, hướng dẫn làm lại hồ sơ đầy đủ, hợp lệ.*

Đối với hồ sơ cấp chứng chỉ hành nghề, giấy chứng nhận … có dán ảnh, **tối đa 05 ngày làm việc kể từ ngày nhận được tin nhắn "thông báo hồ sơ trực tuyến đã được đồng ý tiếp nhận và cấp Mã hồ sơ chính thức"**, người dân phải gửi hình theo quy định qua đường bưu điện, ngoài bì thư ghi rõ "**Bộ phận tiếp nhận và trả kết quả tập trung cấp tỉnh - Sở Y tế tỉnh Bà Rịa – Vũng Tàu – Mã hồ sơ đã được đồng ý tiếp nhận thông qua tin nhắn điện tử (***VD: 1.269.2018/KCB-SYT***) – Họ và tên**".

**3. Thanh toán lệ phí (***nếu có***) được thực hiện trực tuyến** (*đối với dịch vụ công trực tuyến mức độ 4 và các thủ tục dịch vụ công trực tuyến mức độ 3 có quy định nộp lệ phí cùng lúc nộp hồ sơ*) theo hình thức như sau:

- Tên tài khoản: Sở Y tế tỉnh Bà Rịa Vũng Tàu
- Số tài khoản: 76110000324460 tại Ngân hàng BIDV chi nhánh Bà Rịa.

# **4. Trả kết quả:**

Khi đến nhận kết quả theo thời gian được thông báo qua tin nhắn điện tử, người dân phải đem theo hồ sơ giấy (*hồ sơ gốc*) tương ứng để đối chiếu với hồ sơ đã cung cấp trực tuyến (*đối chiếu lại với hồ sơ đã gửi được chụp lại, scan hoặc được gửi qua đường bưu điện trước đó*).

Sau khi đối chiếu, nếu **Đúng** sẽ **Trả kết quả** theo nội dung xử lý hồ sơ của người dân theo quy định. Nếu **Sai** sẽ tiếp tục hướng dẫn người dân hoàn chỉnh lại hồ sơ.

Đóng lệ phí theo quy định (*nếu có*).

**5. Tra cứu tiến độ hồ sơ**: Thực hiện theo Hình 7.

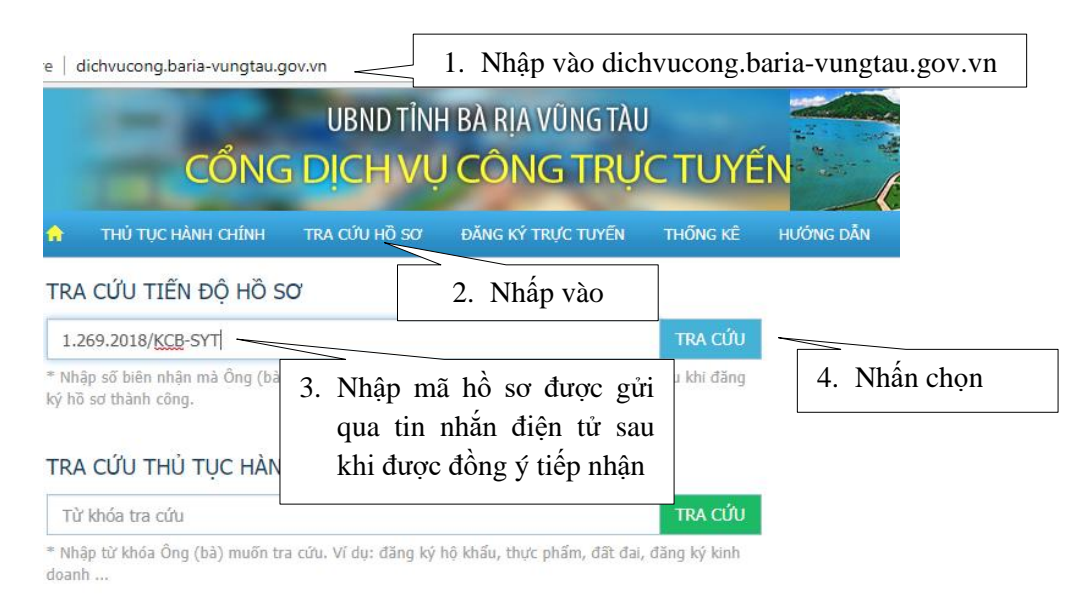

Hình 7

**Mọi chi tiết liên hệ**: Điện thoại **0254.3515555 – 107** – Bộ phận Tiếp nhận và trả kết quả của Sở Y tế để được hướng dẫn.